## **Installationsanleitung Telefon-Fernschalter**

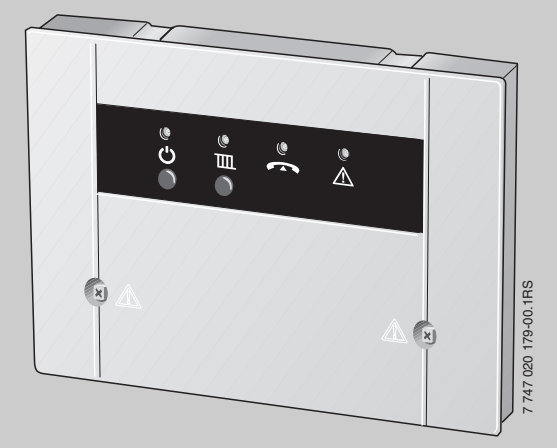

## **Easycom Switch**

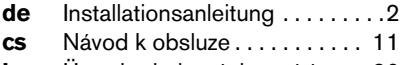

**hu** Üzembe helyezési utasítás. . . 20

**Für das Fachhandwerk**

**Vor Montage und Wartung sorgfältig lesen.**

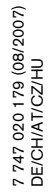

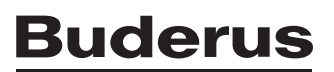

## **Inhaltsverzeichnis**

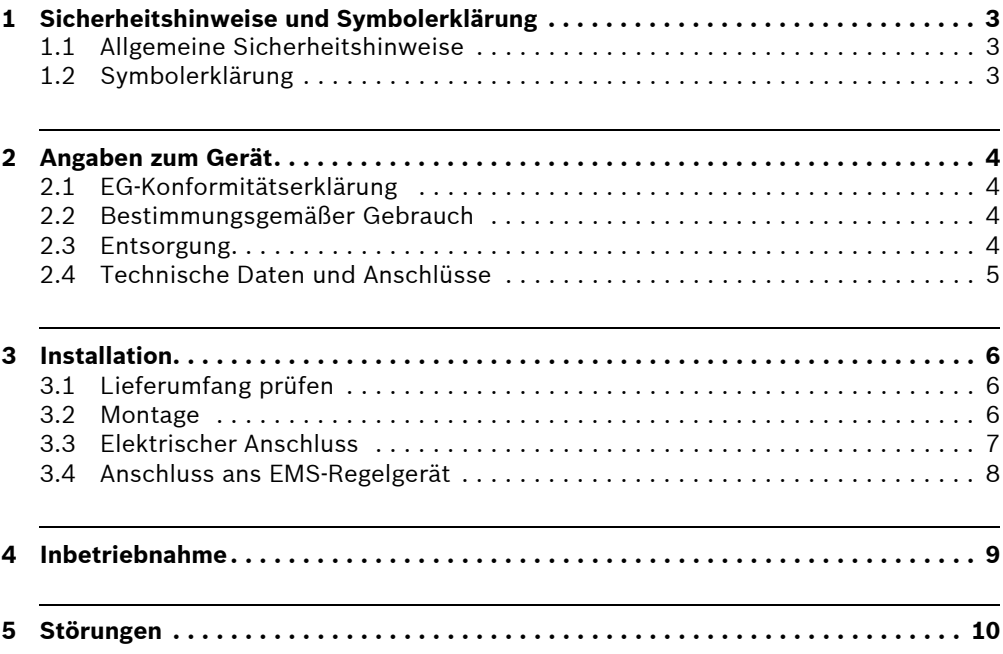

## **1 Sicherheitshinweise und Symbolerklärung**

#### **1.1 Allgemeine Sicherheitshinweise**

#### **Lebensgefahr durch elektrischen Strom**

- Angeschlossenes Easycom Switch nicht öffnen.
- V Vor dem Öffnen des Gerätes Easycom Switch stromlos schalten (Netzstecker ziehen oder über die Haussicherung vom Stromnetz trennen).

#### **Wartung**

- **Empfehlung für den Kunden:** Störungen an der Heizungsanlage sofort durch eine Heizungsfachfirma beheben lassen.
- V **Hinweis an den Kunden:** Der Netzstecker des Easycom Switch muss zugänglich bleiben, damit das Gerät vom Stromnetz getrennt werden kann.
- V Montage, Wartung, Reparatur und Störungsdiagnose dürfen nur durch Heizungsfachfirmen ausgeführt werden.

#### **1.2 Symbolerklärung**

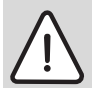

**Sicherheitshinweise** im Text sind mit einem Warndreieck gekennzeichnet und grau hinterlegt.

Signalwörter kennzeichnen die Schwere der Gefahr die auftritt, wenn die Maßnahmen zur Schadensverminderung nicht befolgt werden.

- **Vorsicht** bedeutet, dass leichte Sachschäden auftreten können.
- **Warnung** bedeutet, dass leichte Personenschäden oder schwere Sachschäden auftreten können
- **Gefahr** bedeutet, dass schwere Personenschäden auftreten können. In besonders schweren Fällen besteht Lebensgefahr.

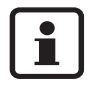

**Hinweise** im Text werden mit nebenstehendem Symbol gekennzeichnet. Sie sind durch horizontale Linien ober- und unterhalb des Textes begrenzt.

Hinweise enthalten wichtige Informationen in solchen Fällen, in denen keine Gefahren für Mensch oder Gerät drohen.

### **2 Angaben zum Gerät**

Diese Anleitung richtet sich an den Fachhandwerker, der – aufgrund seiner fachlichen Ausbildung und Erfahrung – Kenntnisse im Umgang mit Heizungsanlagen sowie Elektroinstallationen hat. Mit dem Easycom Switch ist das Umschalten zwischen Tag/Nacht/Automatik sowie die Überwachung von Heizungen über das Telefon möglich. Der Zugriff ist über PIN-Code geschützt.

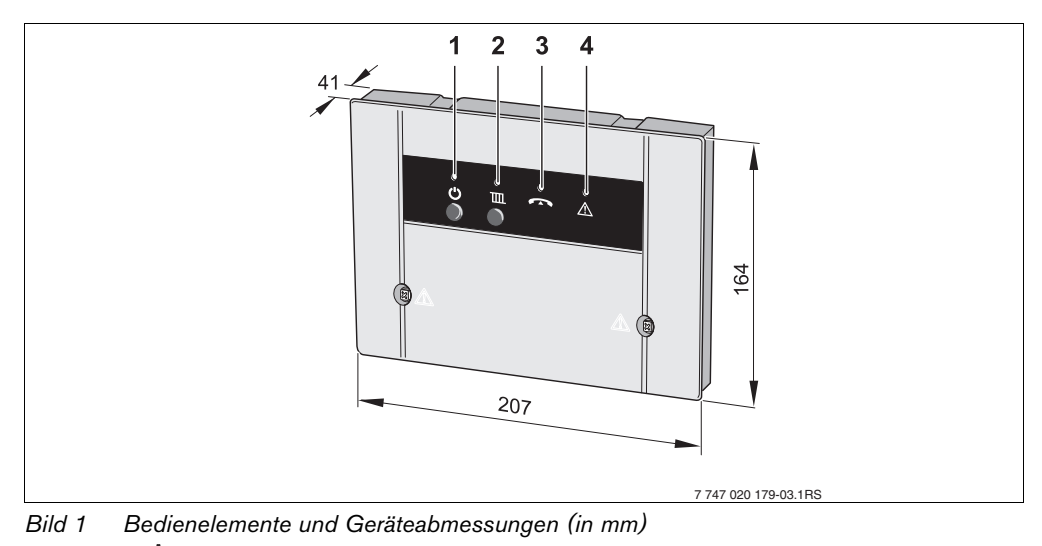

- <span id="page-3-0"></span>**1** Taste  $\bigcup$  und grüne LED: Easycom Switch ein/aus
- **2** Taste **III** und rote LED: (Betriebsart: Heizung und Warmwasser (Automatik oder Nacht))
- **3** gelbe LED: Leitung belegt
- **4** rote LED: Regelgerätefehler

#### **2.1 EG-Konformitätserklärung**

Das Gerät entspricht den grundlegenden Anforderungen der zutreffenden Normen und Richtlinien. Die Konformität wurde nachgewiesen. Die entsprechenden Dokumente und das Original der Konformitätserklärung sind beim Hersteller hinterlegt.

#### **2.2 Bestimmungsgemäßer Gebrauch**

Der Telefon-Fernschalter Easycom Switch ist zum Fernschalten und Überwachen von Heizungsanlagen bestimmt. Eine andere Verwendung ist nicht bestimmungsgemäß.

#### **2.3 Entsorgung**

- Verpackungsmaterial des Gerätes umweltgerecht entsorgen.
- V Ein Gerät oder eine Komponente, die ausgetauscht wurde, ist durch eine autorisierte Stelle umweltgerecht zu entsorgen.

#### **Buderus**

#### **2.4 Technische Daten und Anschlüsse**

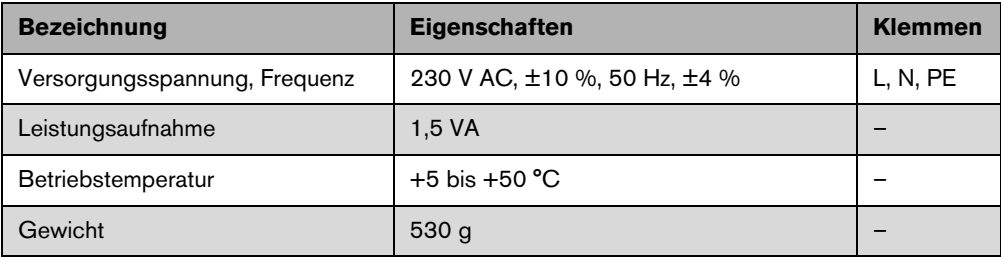

*Tab. 1 Technische Daten*

### **3 Installation**

#### **3.1 Lieferumfang prüfen**

- Easycom Switch
- Telefonanschlusskabel
- Installations- und Bedienungsanleitung
- Montagematerial und Kleinteile

#### **3.2 Montage**

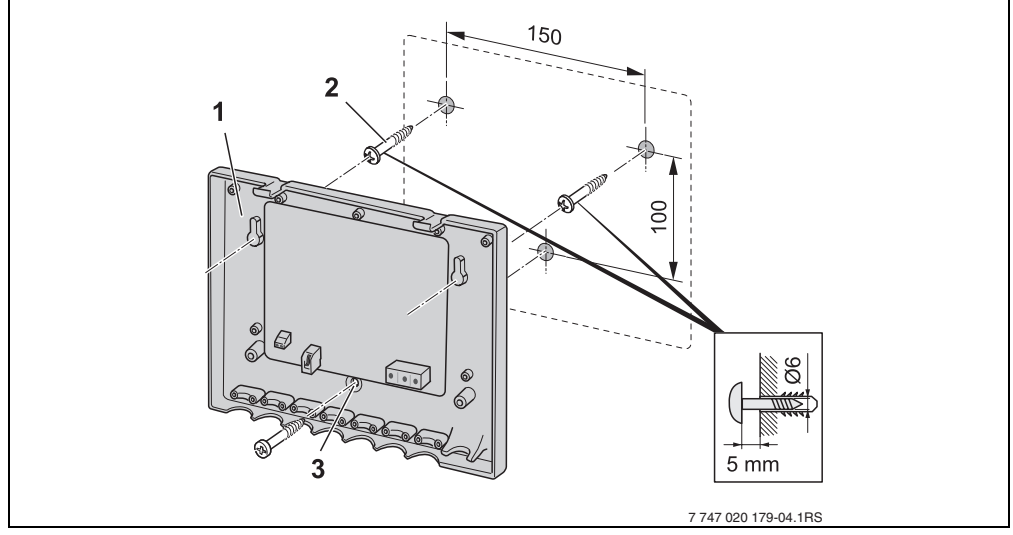

*Bild 2 Sockel des Easycom Switch an einer Wand montieren*

- **1** Sockel
- **2** Schrauben
- **3** Bohrung zur zusätzlichen Befestigung
- V Positionen der Bohrlöcher für den Sockel [1] des Easycom Switch anzeichnen.
- $\bullet$  Löcher entsprechend dem Lochbild bohren ( $\varnothing$  6 mm).
- V Dübel in die Bohrlöcher einsetzen und beiliegende Schrauben [2] bis auf 5 mm eindrehen. Sockel [1] des Easycom Switch einhängen und Schrauben anziehen, ggf. über die zusätzliche Bohrung [3] an der Wand fixieren.

#### **Buderus**

#### **3.3 Elektrischer Anschluss**

**Warnung:** Lebensgefahr durch elektrischen Strom bei geöffnetem Gerät.

• Vor dem Öffnen des Gerätes: Easycom Switch stromlos schalten (Netzstecker ziehen oder über die Haussicherung vom Stromnetz trennen).

V Western-Stecker [3] am Easycom Switch und telefonseitig (ggf. mit Adapter) anschließen.

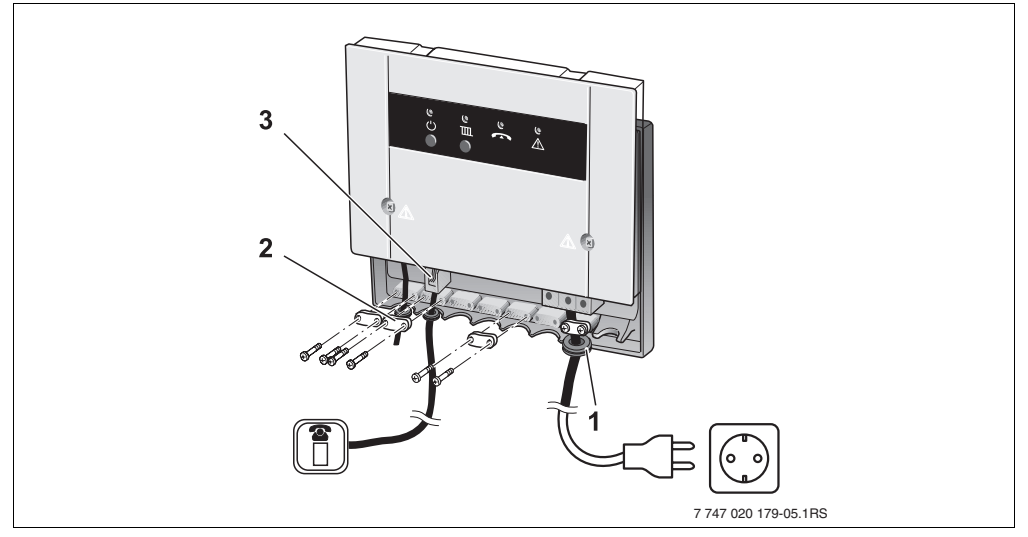

*Bild 3 Elektrischer Anschluss*

- **1** Gummitülle
- **2** Zugentlastungen
- **3** Western-Stecker (4-polig)
- EMS-Regelgerät( $\rightarrow$  Bil[d 4,](#page-7-0) Seit[e 8\)](#page-7-0) nach Anschlussplan verdrahten.
- Dabei die Gummitülle [1] über die Leitung führen.
- Zugentlastungen [2] fachgerecht verschrauben.
- Abdeckung des Easycom Switch montieren.

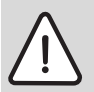

**Vorsicht:** Anlagenschaden durch Frost bei ausgeschalteter Heizungsanlage.

**• Easycom Switch nur nach aufgeführtem Anschlussplan an das EMS-Regelgerät** anschließen.

Weitere Kombinationen sind nicht zulässig!

• Aktivität der Frostschutzfunktion prüfen.

#### **3.4 Anschluss ans EMS-Regelgerät**

• Easycom Switch wie im Anschlussplan dargestellt an das EMS-Regelgerät im Heizgerät anschließen.

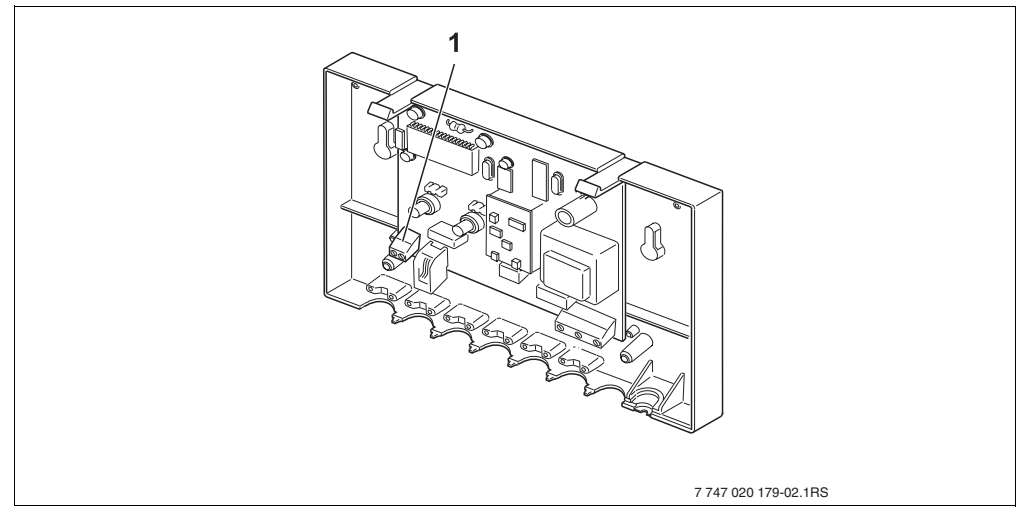

<span id="page-7-0"></span>*Bild 4 Anschluss für den Betrieb ans EMS-Regelgerät im Heizgerät*

- **1** EMS-Bus
- EMS-Bus [1] mit EMS-Regelgerät verbinden. (Leitung mindestens 2 x 0,25 mm2)

### **4 Inbetriebnahme**

- Netzstecker des Easycom Switch in Steckdose stecken.
- Heizungsanlage einschalten.
- Easycom Switch mit Taste  $\bigcup$  einschalten.
- Taste  $\overline{\mathbf{III}}$  am Easycom Switch drücken, um die Schaltfunktion manuell zu prüfen.
- V Ggf. PIN-Code ändern und Rufziel für Fehlermeldung eingeben. (Siehe hierzu Bedienungsanleitung Easycom Switch.)
- V Fehler an dem EMS-Regelgerät durch Ziehen eines Temperaturfühlers auslösen und Meldungsweiterleitung überprüfen.
- Temperaturfühler wieder aufstecken.

## **5 Störungen**

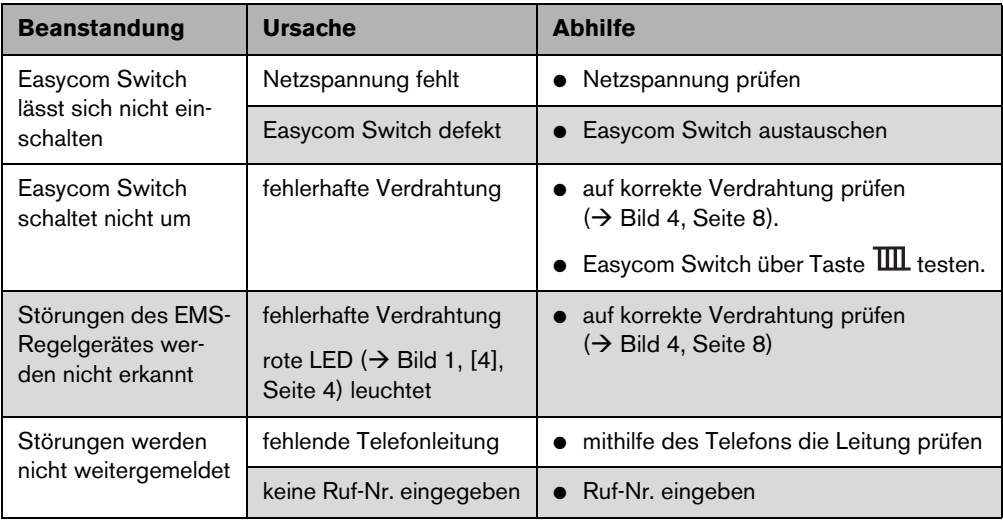

*Tab. 2 Liste möglicher Störungen*

## **Obsah**

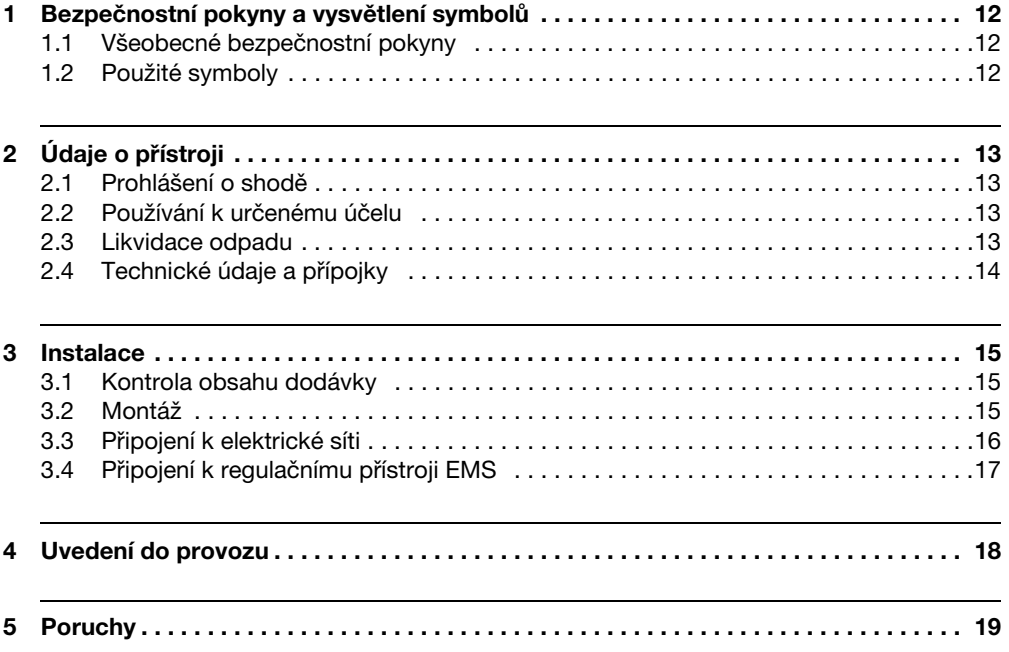

## **1 Bezpečnostní pokyny a vysvětlení symbolů**

#### **1.1 Všeobecné bezpečnostní pokyny**

#### **Ohrožení života elektrickým proudem**

- Připojené zařízení Easycom Switch neotevírejte.
- V Před otevřením odpojte jednotku Easycom Switch od zdroje elektrického proudu (vytáhněte zástrčku ze zásuvky nebo ji pomocí domovních pojistek odpojte od sítě).

#### **Údržba**

- V **Doporučení pro zákazníka**: Poruchy topného systému nechte neprodleně odstranit servisní odbornou firmou.
- **Upozornění pro zákazníky:** Síťová zástrčka jednotky Easycom Switch musí zůstat přístupná, aby bylo možné jednotku odpojit od sítě.
- V Montáž, údržbu, opravy a diagnostiku poruch smějí provádět jen specializované topenářské firmy.

#### **1.2 Použité symboly**

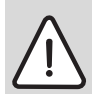

**Bezpečnostní pokyny** jsou v textu označeny výstražným trojúhelníkem a podloženy šedou barvou.

Závažnost nebezpečí, k němuž může dojít v případě, že nebudou respektována opatření k omezení škody, je označena signálními výrazy.

- **Pozor** znamená, že může dojít k malým materiálním škodám.
- **Výstraha** označuje situaci, v níž může dojít ke vzniku lehčích poranění osob nebo velkých materiálních škod.
- **Nebezpečí** signalizuje nebezpečí vzniku těžkého poranění osob. Ve zvláš závažných případech existuje dokonce ohrožení života.

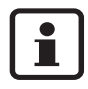

**Upozornění** v textu jsou označena vedle zobrazeným symbolem. Od ostatního textu jsou nahoře a dole oddělena vodorovnými čárami.

Upozornění a pokyny uživatelům obsahují užitečné informace v případě, že jinak nehrozí ohrožení zdraví osob ani poškození zařízení.

# **2 Údaje o přístroji**

Tento návod je určen odborníkům disponujícím na základě odborné kvalifikace a zkušeností znalostmi v oboru topných systémů a elektrotechnických instalací. Jednotka Easycom Switch umožňuje přepínání topných systémů mezi denním/nočním a automatickým provozem vytápění, jakož i jejich hlídání prostřednictvím telefonu. Přístup k ovládání přístroje je chráněn kódem PIN.

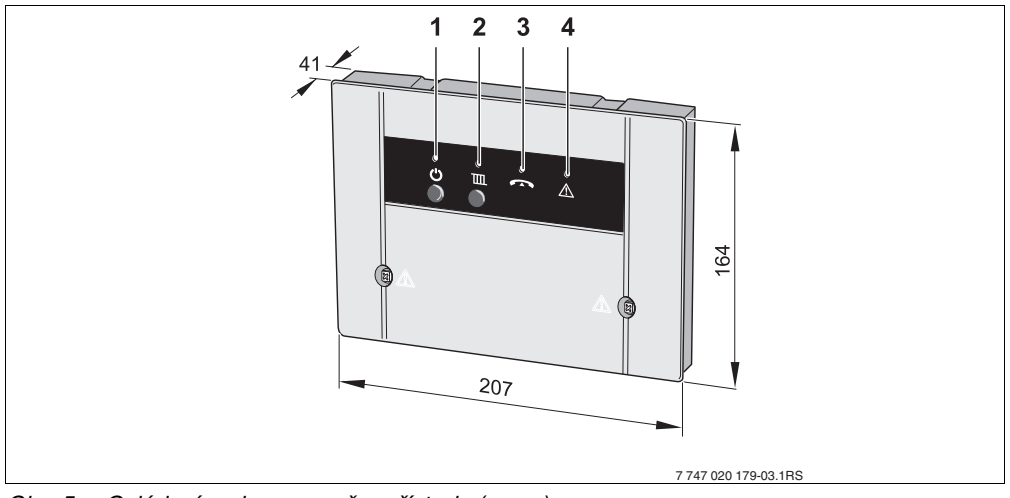

Obr. 5 Ovládací prvky a rozměry přístroje (v mm)

- **1** tlačítko  $\mathbf{U}$  a zelená LED: Easycom Switch zap./vyp.
- **2** tlačítko **III** a červená LED: (druh provozu: vytápění a ohřev teplé vody (automatický nebo noční provoz))
- **3** žlutá LED: vedení obsazeno
- **4** červená LED: porucha regulačního přístroje

#### **2.1 Prohlášení o shodě**

Přístroj odpovídá základním požadavkům příslušných norem a směrnic. Shoda byla prokázána. Příslušné dokumenty a originál prohlášení o shodě jsou uloženy u výrobce.

#### **2.2 Používání k určenému účelu**

Telefonní dálkový spínač Easycom Switch je určen k dálkovému spínání a hlídání topných systémů. Každé jiné použití se považuje za použití v rozporu s původním určením.

#### **2.3 Likvidace odpadu**

- Obalový materiál přístroje zlikvidujte ekologickou cestou.
- V Přístroj nebo jeho součást, která má být vyměněna, je nutné zlikvidovat prostřednictvím autorizované organizace a v souladu se zásadami ochrany životního prostředí.<br>Buderus

#### **2.4 Technické parametry a přípojky**

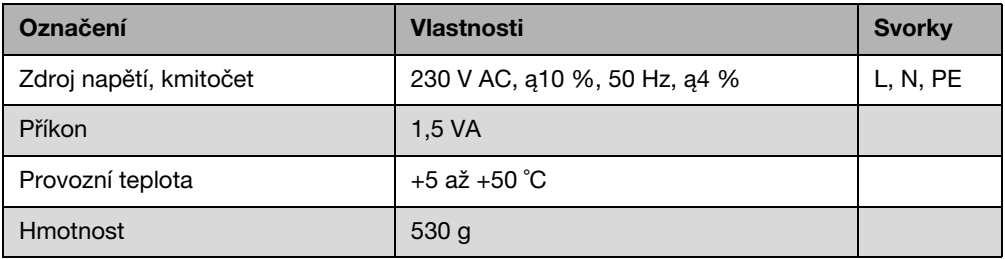

Tab. 3 Technické údaje

### **3 Instalace**

#### **3.1 Kontrola obsahu dodávky**

- Easycom Switch
- telefonní připojovací kabel
- návod k instalaci a obsluze
- montážní materiál a potřebné drobné části

#### **3.2 Montáž**

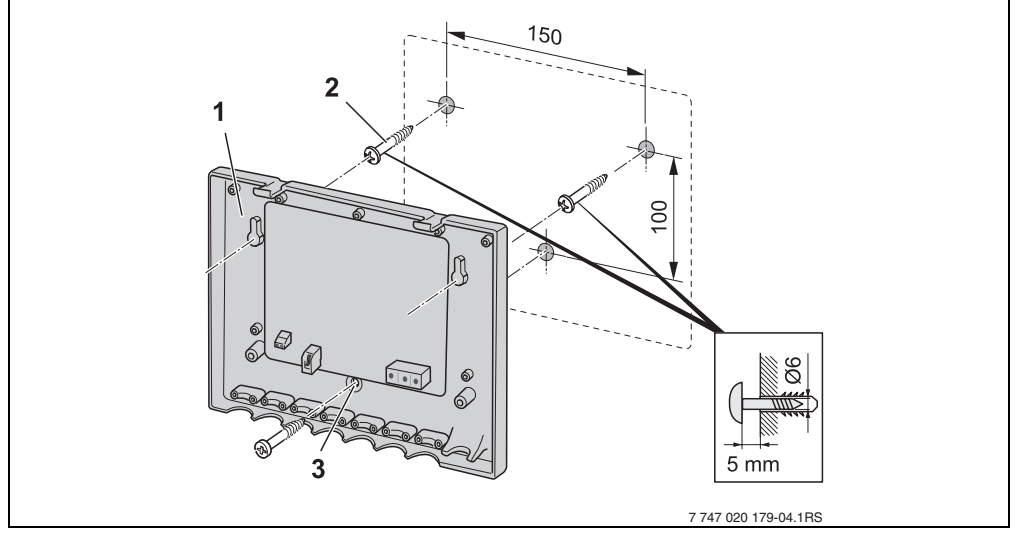

Obr. 6 Montáž soklu jednotky Easycom Switch na stěnu

- **1** sokl
- **2** šrouby
- **3** otvor k dodatečnému upevnění
- Vyznačte polohu otvorů pro sokl [1] jednotky Easycom Switch.
- Vyvrtejte otvory podle nákresu (Ř 6 mm).
- Do otvorů nasaďte hmoždinky a přiložené vruty [2] našroubujte tak, aby ještě 5 mm vyčnívaly. Zavěste sokl [1] jednotky Easycom Switch a vruty dotáhněte, popř. je prostřednictvím dodatečného otvoru [3] přichyťte ke stěně.

#### **3.3 Připojení k elektrické síti**

**Varování:** Ohrožení života elektrickým proudem, je-li přístroj otevřený.

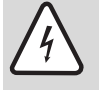

• Před otevřením odpojte jednotku Easycom Switch od zdroje elektrického proudu (vytáhněte zástrčku ze zásuvky nebo ji pomocí domovních pojistek odpojte od sítě).

• Jednotku Easycom Switch připojte prostřednictvím kabelu a modulárního konektoru [3] (případně použijte příslušný adaptér) k telefonní síti.

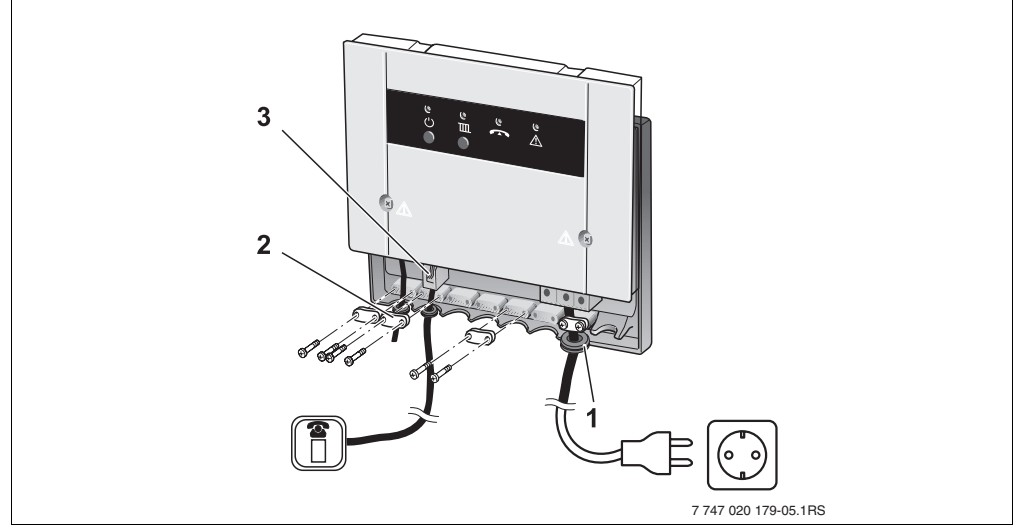

Obr. 7 Připojení k elektrické síti

- **1** pryžová průchodka
- **2** odlehčení v tahu
- **3** modulární konektor (4pólový)
- Regulační přístroj EMS ( $\rightarrow$  obr. [4](#page-7-0), str. [8\)](#page-7-0) propojte podle připojovacího plánu.
- Pryžovou průchodku [1] přitom přetáhněte přes vodič.
- Odlehčení v tahu [2] správně přitáhněte.
- Namontujte kryt jednotky Easycom Switch.

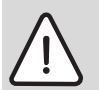

**Pozor:** Poškození zařízení mrazem v případě vypnutí topného systému.

- **Jednotku Easycom Switch připojujte na regulační přístroj EMS pouze podle** uvedeného schématu připojení. Další kombinace nejsou přípustné!
- Zkontrolujte, zda je funkce protizámrazové ochrany aktivní.

#### **Buderus**

#### **3.4 Připojení k regulačnímu přístroji EMS**

• Jednotku Easycom Switch připojte na regulační přístroj EMS v topném zařízení pouze podle uvedeného schématu připojení.

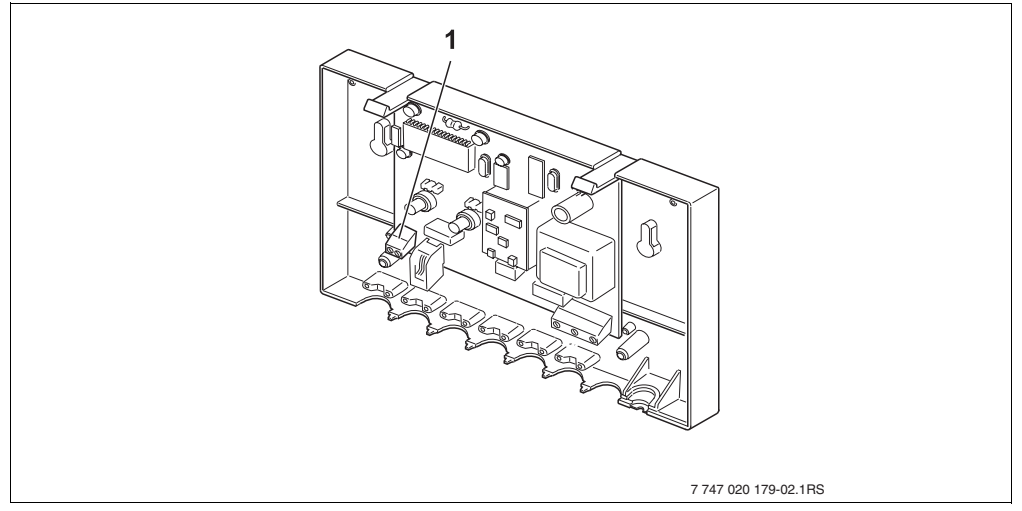

Obr. 8 Připojení pro provoz na regulační přístroj EMS v topném zařízení

- **1** sběrnice EMS
- Spojte sběrnici EMS [1] s regulačním přístrojem EMS.(vodič nejméně 2 x 0,25 mm<sup>2</sup>)

### **4 Uvedení do provozu**

- Zástrčku jednotky Easycom Switch zastrčte do zásuvky.
- Zapněte topný systém.
- Easycom Switch zapněte tlačítkem  $\bigcup$ .
- $\bullet$  Pro manuální kontrolu spínací funkce stiskněte na jednotce Easycom Switch tlačítko  $\text{III}$ .
- V Popř. změňte PIN-kód a zadejte volací cíl pro chybové hlášení. (Další informace k tématu viz návod k obsluze jednotky Easycom Switch.)
- V Vytažením některého čidla teploty vyvolejte na regulačním přístroji EMS poruchu a zkontrolujte předání hlášení.
- Opět nasad'te čidlo teploty.

## **5 Poruchy**

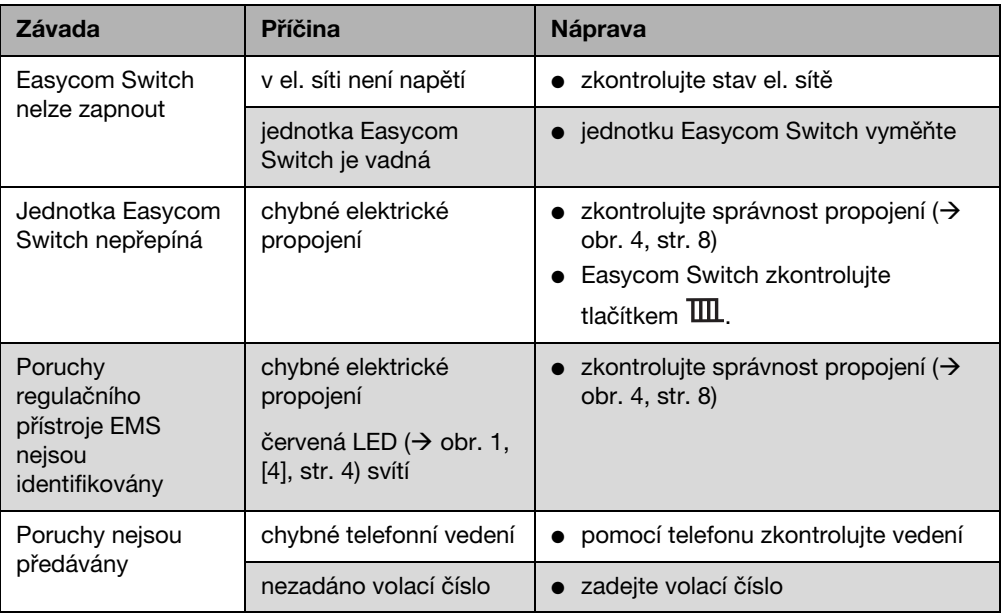

Tab. 4 Seznam možných poruch

# **Tartalomjegyzék**

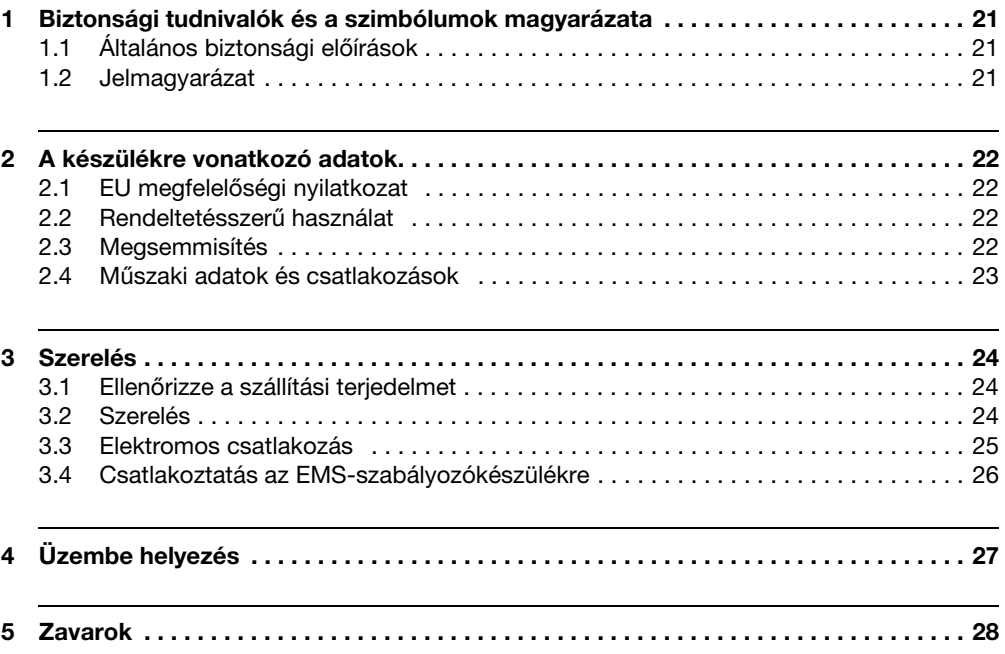

## **1 Biztonsági tudnivalók és a szimbólumok magyarázata**

#### **1.1 Általános biztonsági előírások**

#### **Életveszély az elektromos áram miatt**

- Ne nyissa ki a csatlakoztatott Easycom Switch készüléket.
- V Az Easycom Switch készüléket a kinyitás előtt áramtalanítsa (húzza ki a hálózati csatlakozót vagy a kismegszakítóval válassza le a készüléket az elektromos hálózatról).

#### **Karbantartás**

- V **Javaslat az ügyfél részére:** a fűtési rendszeren jelentkező üzemzavarokat azonnal szüntettesse meg egy szakszervizzel.
- V **Tudnivaló az ügyfél számára:** Az Easycom Switch hálózati csatlakozójának hozzáférhetőnek kell maradnia, hogy a készüléket le lehessen választani az elektromos hálózatról.
- Szerelést, karbantartást, javítást és zavardiagnosztikát csak fűtéstechnikai szakszerviz végezhet.

#### **1.2 Jelmagyarázat**

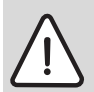

**A biztonsági tudnivalók** a szövegben mindig háromszög alakú figyelmezetető jelzést kapnak és szürke hátterűek.

Figyelemfelhívó szavakkal jelöljük a veszély súlyát, amely akkor lép fel, ha annak elkerülésére nem történtek intézkedések.

- **Vigyázat** azt jelenti, hogy kisebb anyagi kár keletkezhet.
- **Figyelem** (Warnung) azt jelenti, hogy könnyebb személyi sérülés, vagy súlyosabb anyagi kár léphet fel.
- **Veszély** azt jelenti, hogy súlyos személyi sérülés történhet. Különösen súlyos esetekben fennáll az életveszély.

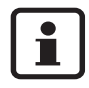

**Utasítások** a szövegben a mellettük lévő szimbólummal vannak megjelölve. Ezeket a szöveg felett és alatt vízszintes vonalakkal határoltuk.

A tudnivalók testi épséget nem veszélyeztető, a berendezés károsodását nem okozó helyzetekre vonatkozó fontos információkat tartalmaznak.

## **2 A készülékre vonatkozó adatok**

Ez az utasítás azoknak a szakembereknak szól, akik szaktudásuk és tapasztalatuk alapján kellő ismerettel rendelkeznek a fűtési rendszerek és elektromos eszközök telepítéséhez. Az Easycom Switch készülék segítségével telefonon kapcsolhat át a nappali/éjszakai/ automatikus üzem között, továbbá ellenőrizheti a fűtést. A hozzáférést egy PIN kód védi.

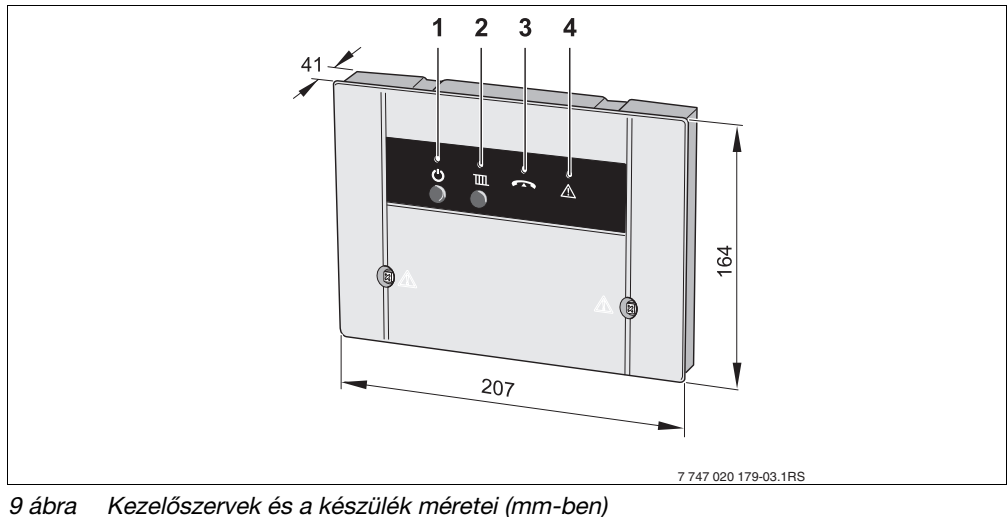

- 1 **U** nyomógomb és zöld LED: Easycom Switch BE/KI
- **2** nyomógomb és a piros LED: (üzemmód: fűtés és melegvíz (automatikus vagy éjszakai))
- **3** sárga LED: a vezeték foglalt
- **4** piros LED: szabályozókészülék hiba

#### **2.1 EU megfelelőségi nyilatkozat**

A készülék megfelel a vonatkozó szabványok és irányelvek alapvető követelményeinek. A megfelelőség igazolt. A megfelelő dokumentumok és a megfelelőségi nyilatkozat eredetije a gyártónál van letétbe helyezve.

#### **2.2 Rendeltetésszerű használat**

Az Easycom Switch telefonos távkapcsoló a fűtési rendszer távkapcsolására és felügyeletére szolgál. Más jellegű felhasználás nem rendeltetésszerű használatnak minősül.

#### **2.3 Megsemmisítés**

- V A készülék csomagolóanyagát a környezetvédelmi szabályok betartásával semmisítse meg.
- V Egy készülék vagy annak cserére szorult komponensének megsemmisítését egy arra hivatalosan kijelölt helyen környezetkímélő módon végeztesse el.

#### **Buderus**

#### **2.4 Műszaki adatok és csatlakozások**

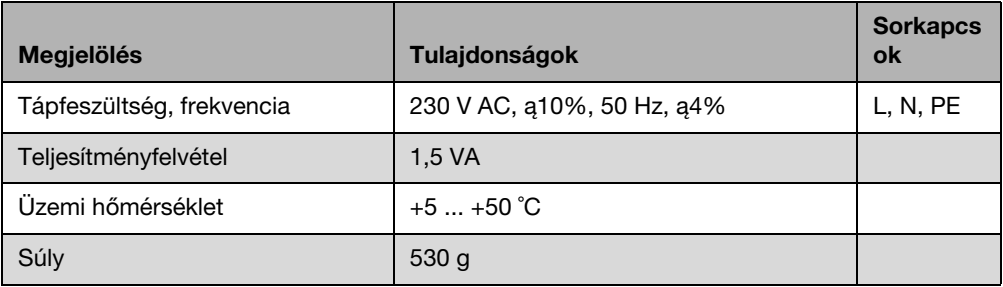

5. tábl. Műszaki adatok

## **3 Szerelés**

#### **3.1 Ellenőrizze a szállítási terjedelmet**

- Easycom Switch
- Telefon-csatlakozókábel
- Szerelési és kezelési útmutató
- Szerelési anyagok és apró alkatrészek

#### **3.2 Szerelés**

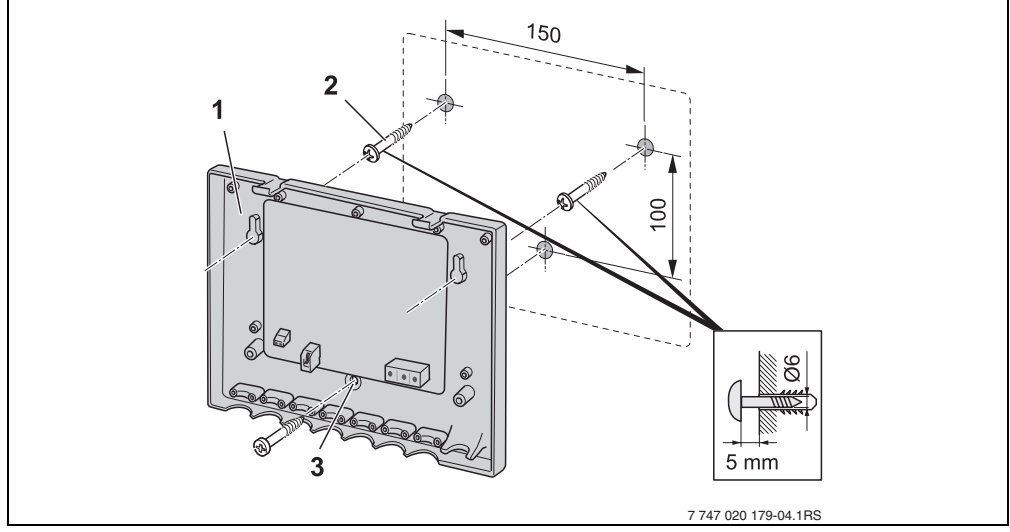

10 ábra Az Easycom Switch aljzatának a falra szerelése

- **1** Aljzat
- **2** Csavarok
- **3** Furat a kiegészítő rögzítéshez
- Jelölje be az Easycom Switch alizata [1] furatainak a helyét.
- V A jelölésnek megfelelően fúrja ki a lyukakat (Ř 6 mm).
- V Tegye be a tipliket a furatokba, majd a mellékelt csavarokat [2] mintegy 5 mm-ig csavarja be. Akassza fel az Easycom Switch aljzatát [1], majd húzza meg a csavarokat, szükség esetén a kiegészítő furaton [3] keresztül erősítse a falra.

#### **3.3 Elektromos csatlakozás**

**Figyelem:** Nyitott készülék esetén életveszély az elektromos áram miatt.

- V Az Easycom Switch készüléket a kinyitás előtt áramtalanítsa (húzza ki a hálózati csatlakozót vagy a kismegszakítóval válassza le a készüléket az elektromos hálózatról).
- V A Western dugós csatlakozót [3] csatlakoztassa az Easycom Switch-re és a telefonra (szükség esetén adapterrel).

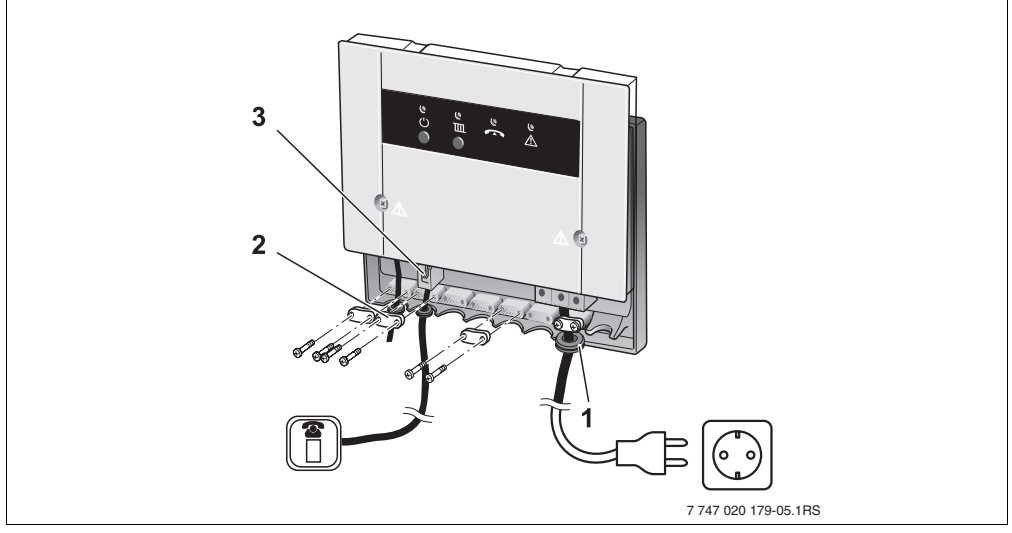

11 ábra Elektromos csatlakozás

- **1** Gumivég
- **2** Húzásmentesítők
- **3** Western dugós csatlakozó (4-pólusú)
- $\bullet$  Végezze el az EMS-szabályozókészülék ( $\rightarrow$  [4](#page-7-0). ábra, [8.](#page-7-0) oldal) kábelezését a csatlakozási terv szerint.
- Ennek során a gumivégen [1] vezesse át a vezetéket.
- Szakszerűen csavarozza fel a húzásmentesítőket [2].
- Az Easycom Switch burkolatának felszerelése

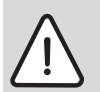

**Vigyázat:** Kikapcsolt fűtési rendszer esetén rendszerkárok a fagyveszély miatt!

- Az Easycom Switch-et a megadott csatlakozási terv szerint csatlakoztassa az EMS-szabályozókészülékre. Más kombinációk nem megengedettek!
- **•** Ellenőrizze a fagyvédelmi funkciót.

#### **3.4 Csatlakoztatás az EMS-szabályozókészülékre**

• Az Easycom Switch-et a csatlakozási terven ábrázolt módon csatlakoztassa a fűtőkészülékben lévő EMS-szabályozókészülékre.

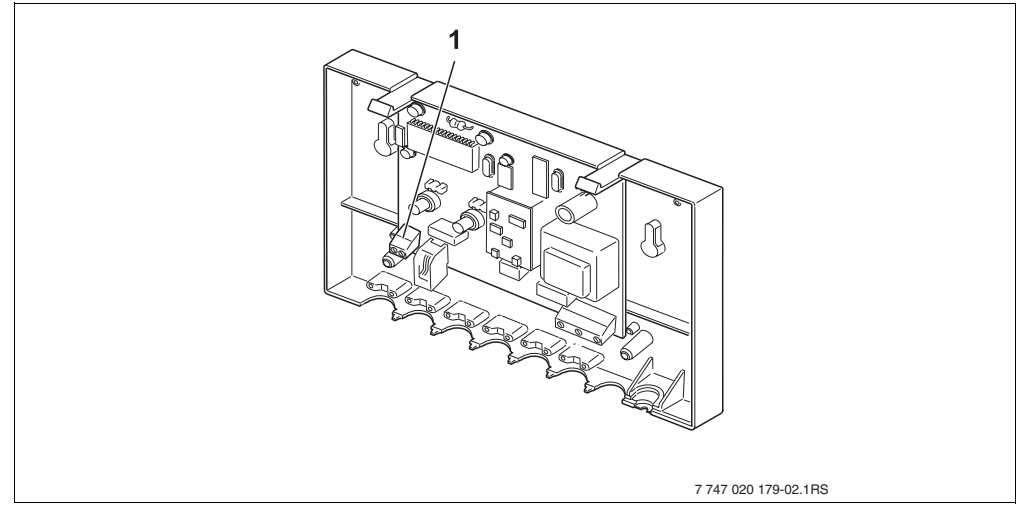

12 ábra Csatlakoztatás üzemeléshez a fűtőkészülékben lévő EMS-szabályozókészülékre

- **1** EMS-Bus
- V Kösse össze az EMS-buszt [1] az EMS-szabályozókészülékkel.(a vezeték mérete legalább  $2 \times 0,25$  mm<sup>2</sup>)

## **4 Üzembe helyezés**

- V Dugaszolja be az Easycom Switch hálózati csatlakozóját a dugaszolóaljzatba.
- Kapcsolja be a fűtési rendszert.
- Kapcsolja be az Easycom Switch-et a  $\bigcup$  gombbal.
- $\bullet$  A kapcsolási funkció manuális ellenőrzése céljából nyomja meg a  $\text{III}$  gombot az Easycom Switch-en.
- V Szükség esetén változtassa meg a PIN kódot és adja meg a hibaüzenet hívási cél állomását. (Ehhez lásd az Easycom Switch kezelési útmutatóját.)
- V Egy hőmérséklet érzékelő kihúzásával idézzen elő hibajelenséget az EMSszabályozókészüléken és ellenőrizze a hibaüzenet továbbítását.
- Dugja vissza a hőmérséklet érzékelőt.

### **5 Zavarok**

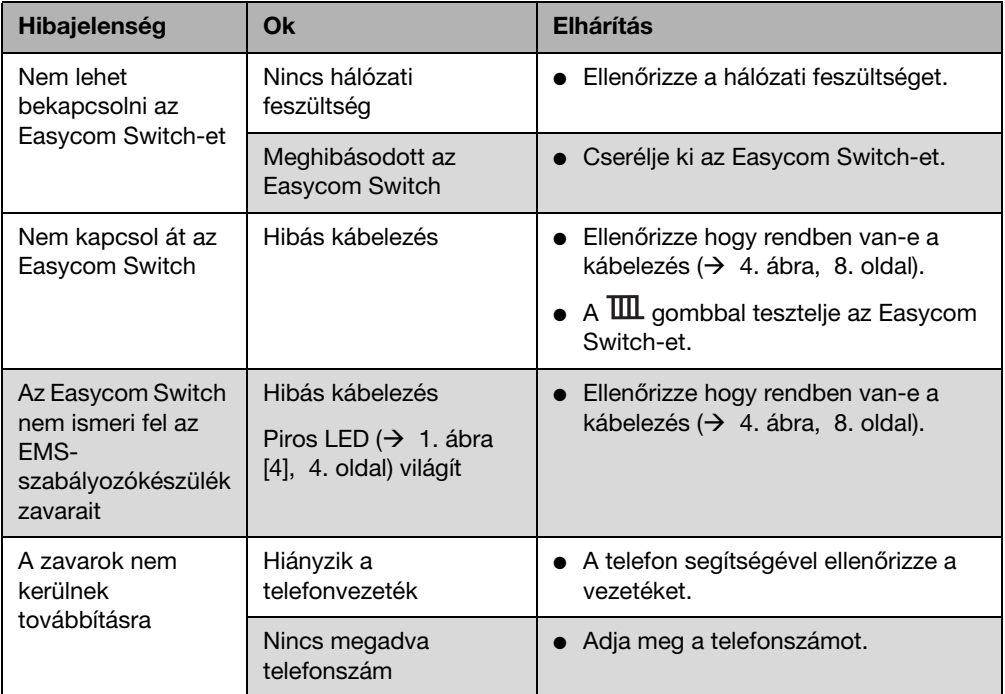

6. tábl. A lehetséges zavarok listája

# **Feljegyzések**

# **Feljegyzések**

**5**

Bosch Thermotechnik GmbH Sophienstrasse 30-32 D-35576 Wetzlar www.buderus.de info@buderus.de

# **Buderus**